#### **EVlink - EVP3MM**

#### **en fr de no**

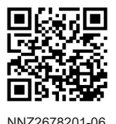

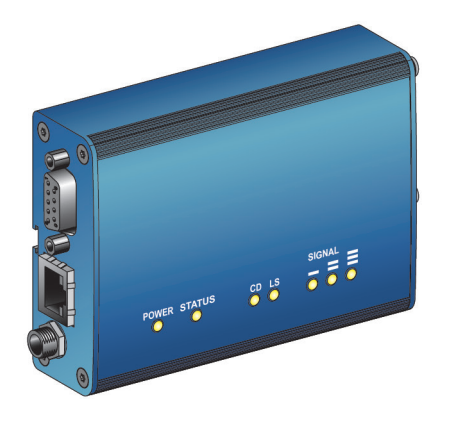

#### Customer Care Center New York NNZ2678201-06

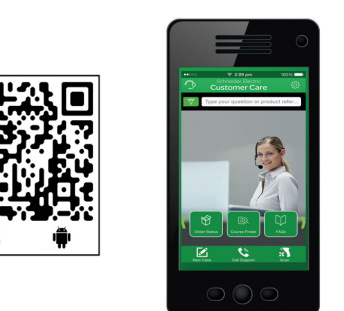

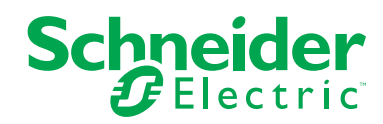

#### **DANGER / DANGER / GEFAHR / FARE**  $\blacktriangle$ **HAZARD OF ELECTRIC SHOCK, EXPLOSION OR ARC FLASH RISQUE DE CHOC ELECTRIQUE, D'EXPLOSION OU D'ARC ELECTRIQUE** • Turn off all power supplying the charging station before working on the charging • Coupez l'alimentation complète de la borne de charge avant toute intervention sur station. celle-ci. • Use a Voltage Tester of appropriate rating. • Utilisez un testeur de tension présentant les caractéristiques nominales appropriées. **Failure to follow these instructions will result in death or serious injury. Le non-respect de ces instructions provoquera la mort ou des blessures graves. GEFAHR EINES ELEKTRISCHEN SCHLAGS, EINER EXPLOSION ODER EINES FARE FOR ELEKTRISK STØT, EKSPLOSJON ELLER LYSBUE** • Slå av all strøm til ladestasjonen før du foretar noe inngrep på den. **LICHTBOGENS** • Trennen Sie vor dem Durchführen von Arbeiten an der Ladestation sämtliche • Bruk en spenningstester for å sjekke nominell ytelse. Stromversorgungen. **Hvis disse instruksjonene ikke følges, vil det medføre dødsfall eller alvorlig**  • Verwenden Sie einen Spannungsprüfer mit geeigneter Nennspannung. **personskade. Die Nichtbeachtung dieser Anweisungen führt zu Tod oder schwereren Verletzungen.**

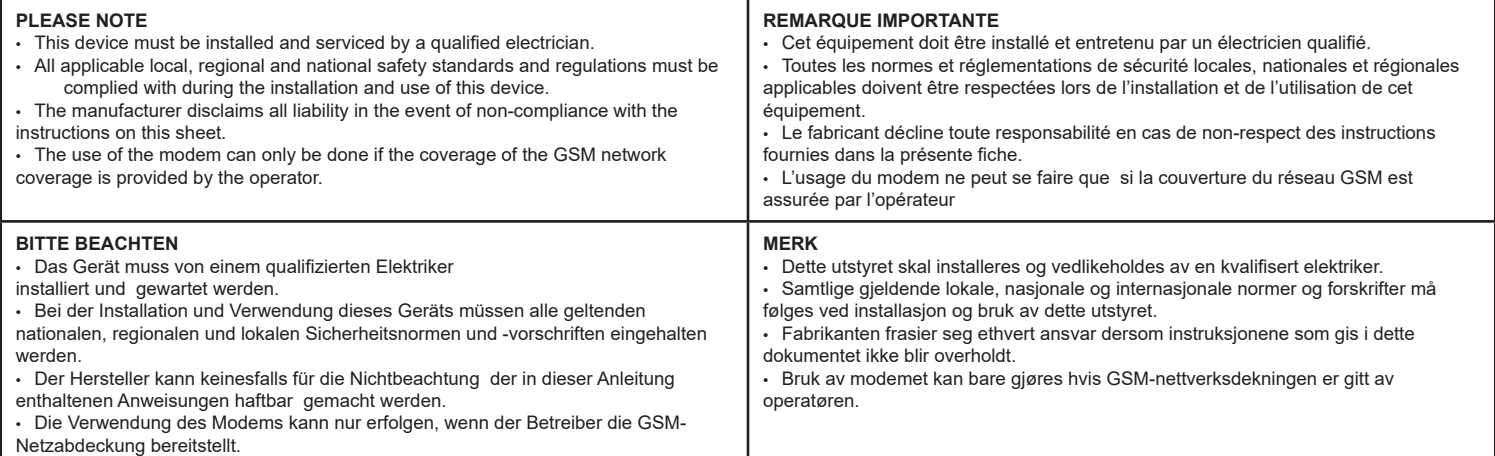

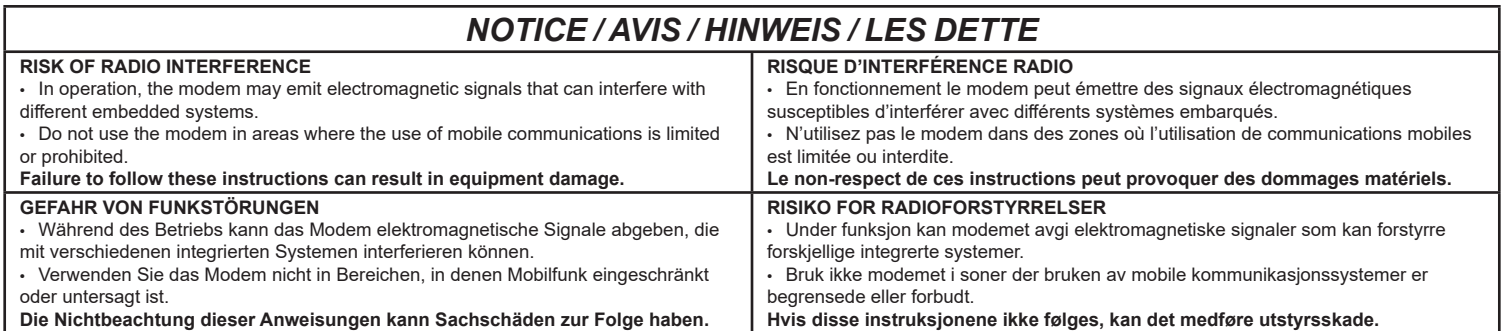

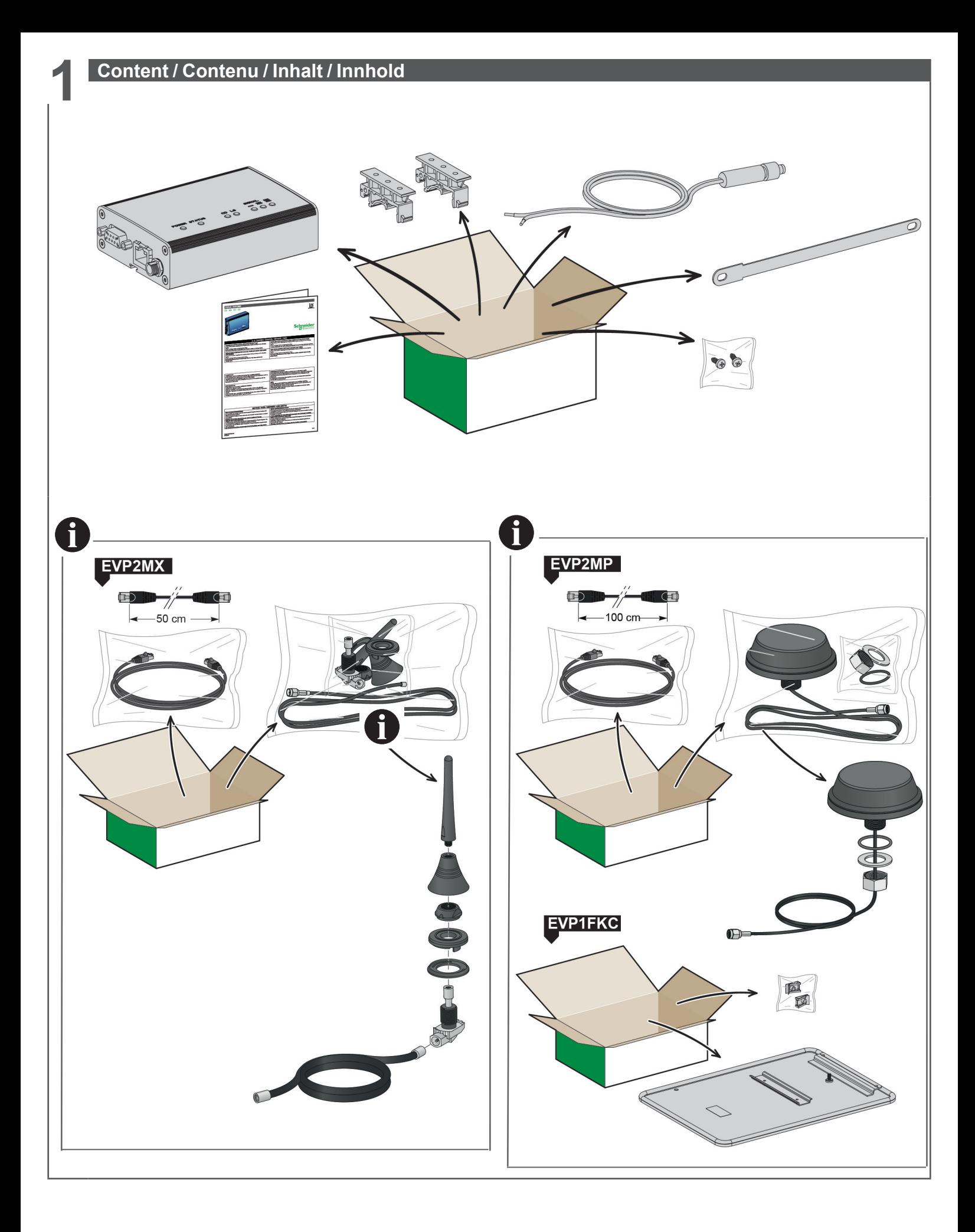

# **2 Description / Description / Beschreibung / Beskrivelse**

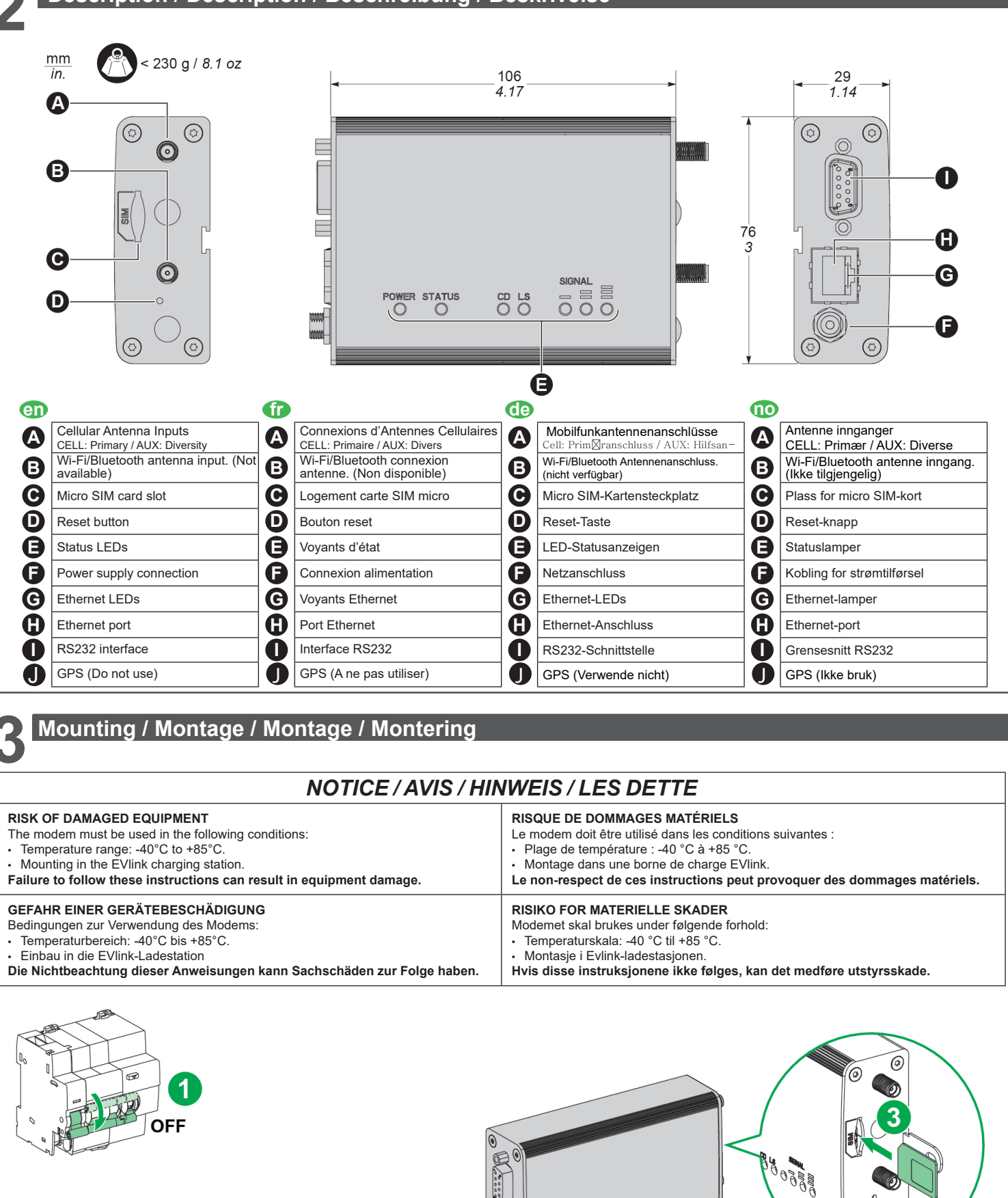

**NOTA:** Reboot the modem if you replace the SIM card (by switching off and on the modem power supply)/ Redémarrer le modem si vous remplacez la carte SIM (en coupant et remettant l'alimentation du modem)/ Starten Sie das Modem neu wenn Sie die SIM-Karte getauscht haben (Durch Aus- und Wiedereinschalten der Modemstromversorgung). / Restart modemet hvis SIM kort endres eller erstattes (Ved å slå av og på modemstrømforsyningen)

**85 500** 

POWER STATUS

 $\overline{a}$ 

 $\mathbb{O}_{\mathcal{O}}$ 6

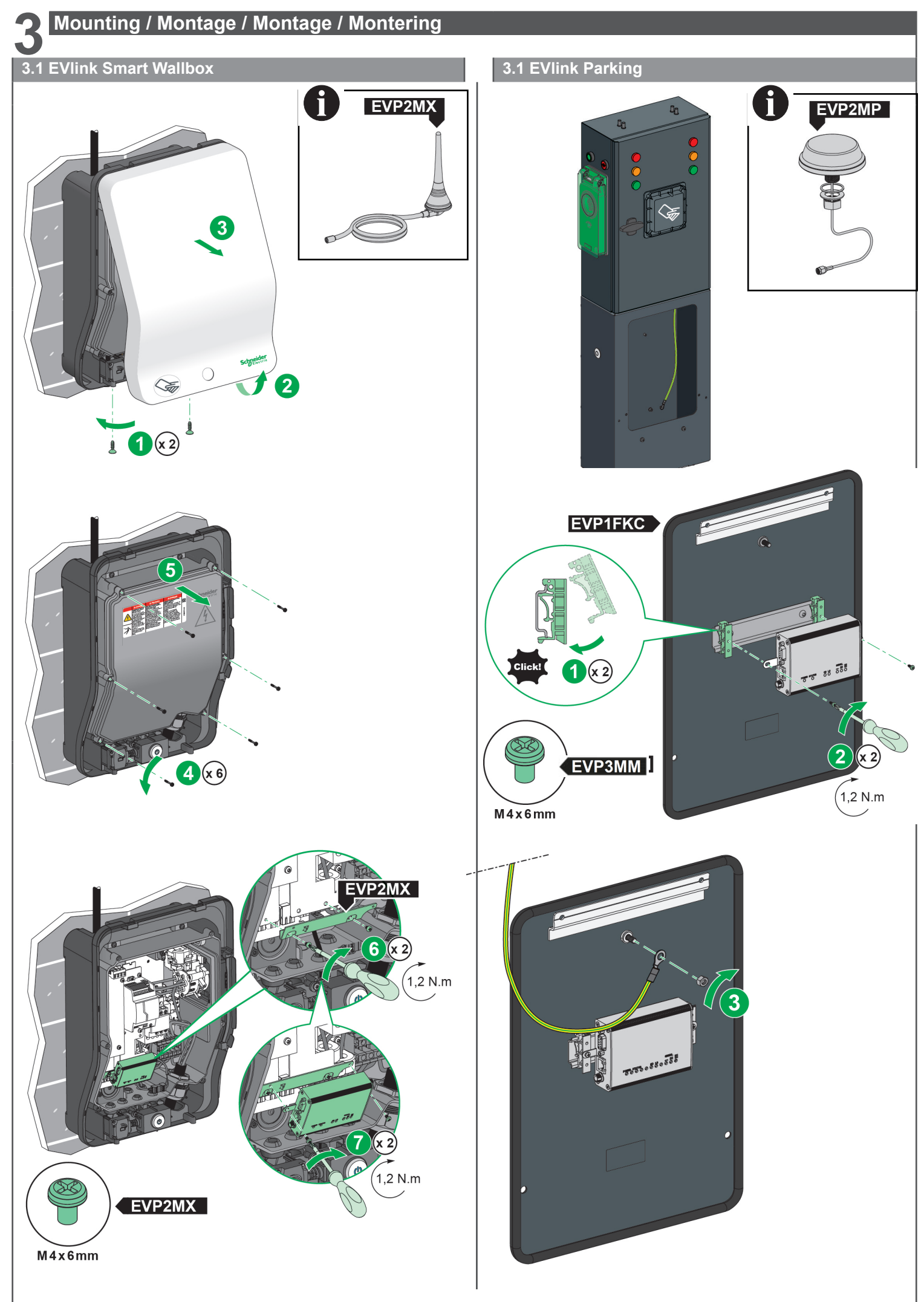

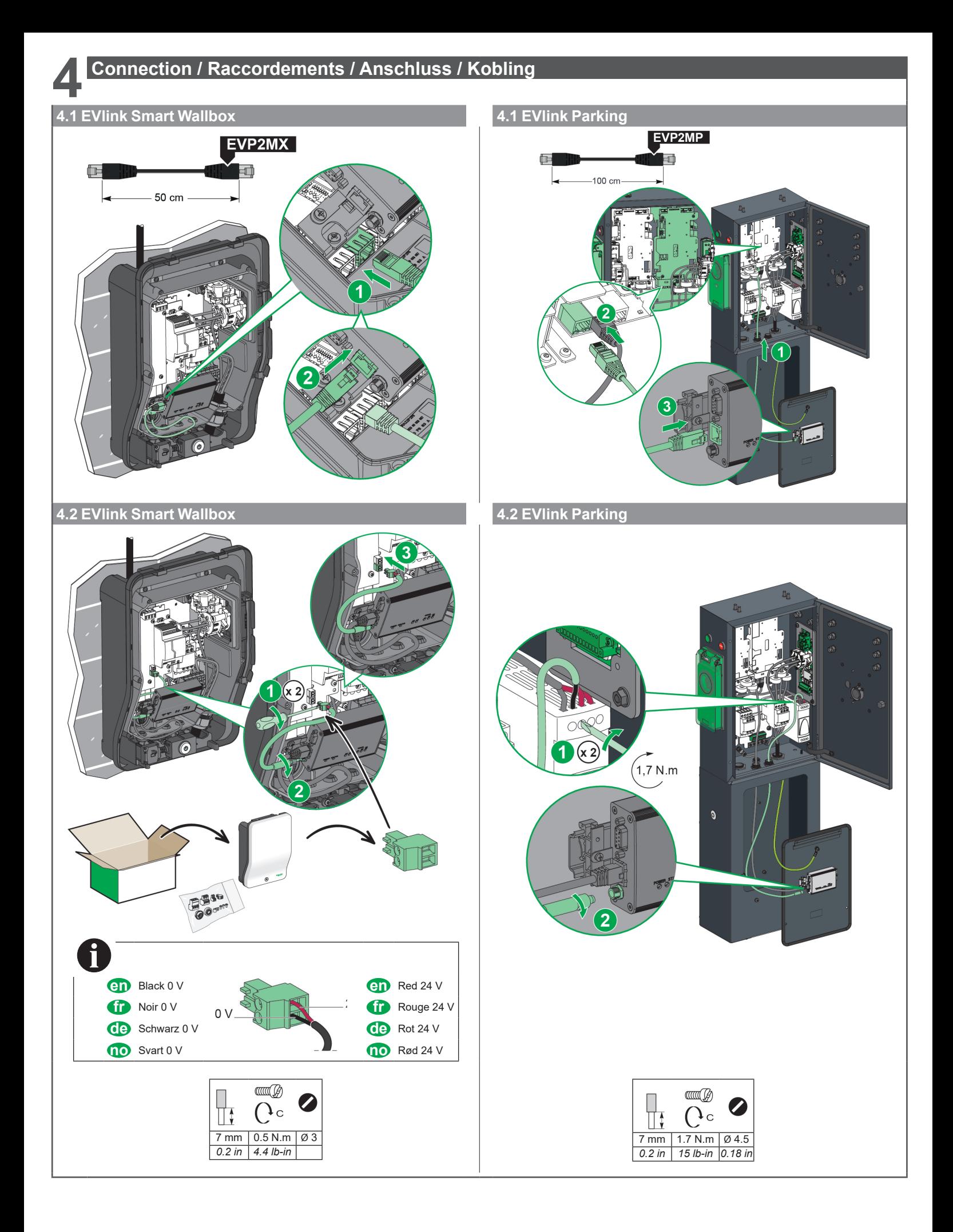

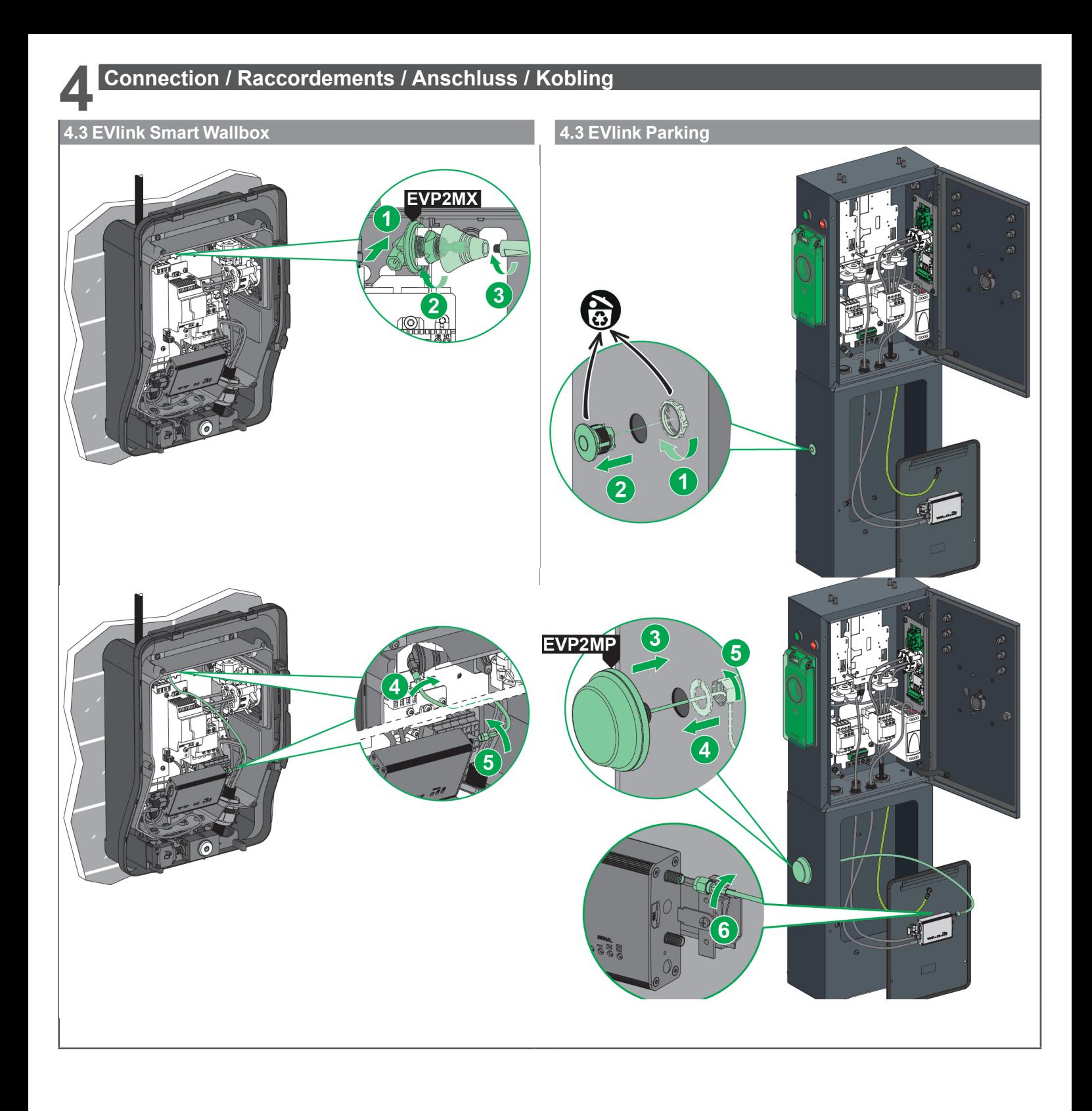

**5.1 Check Power Supply / Vérification de l'alimentation / Überprüfung der Stromversorgung / Sjekk strømtilførselen**

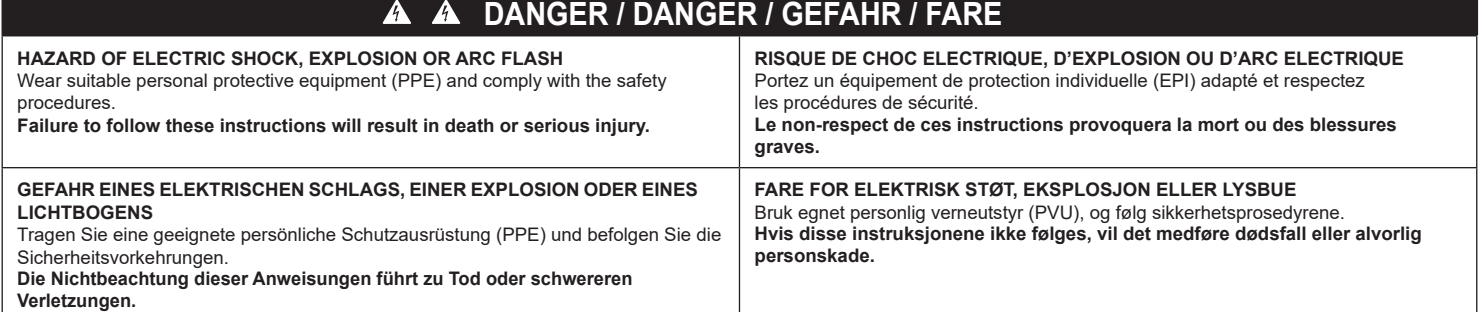

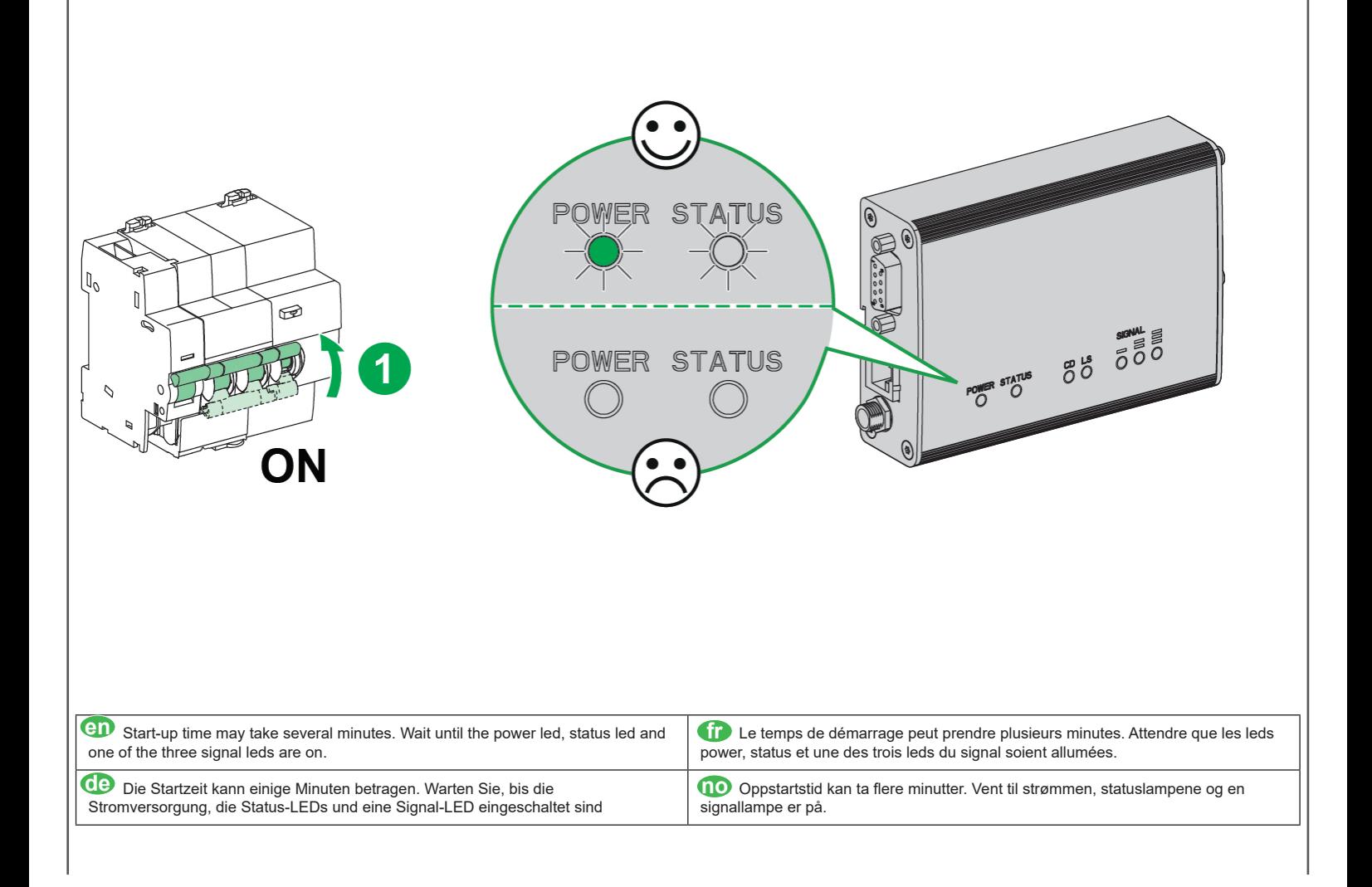

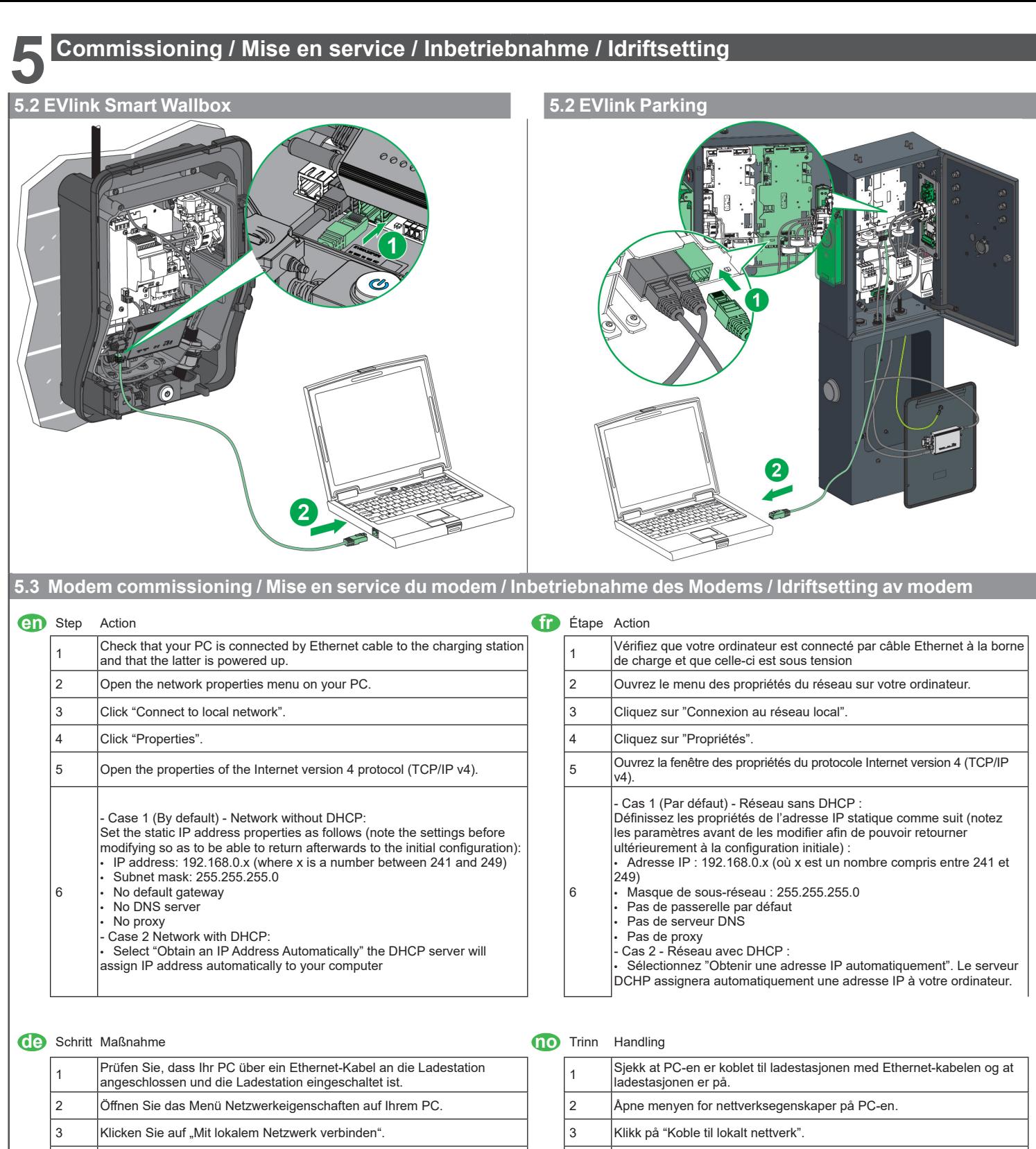

4 Klicken Sie auf "Eigenschaften". Auf der auf der auf der auf der auf der auf der auf der auf der auf der auf der auf der auf der auf der auf der auf der auf der auf der auf der auf der auf der auf der auf der auf der auf 5 Öffnen Sie die Eigenschaften des Internetprotokolls Version 4 (TCP/IP v4). 5 Åpne egenskapene til Internett-protokollen versjon 4 (TCP/IP v4). 6 Möglichkeit 1 (Standardmäßig) - Netzwerk ohne DHCP Konfigurieren Sie die statische IP-Adresse wie folgt (Notieren Sie die aktuellen Einstellungen, um sie nach dem Vorgang wieder herstellen zu können): • IP-Adresse: 192.168.0.x (X sollte eine Zahl zwischen 241 und249 sein) • Subnetzmaske: 255.255.255.0 • Standardgateway: (leer lassen) • Bevorzugter DNS-Server: (leer lassen) • Alternativer DNS-Server: (leer lassen) - Möglichkeit 2: Netzwerk mit DHCP • Wählen Sie "IP-Adresse automatisch beziehen". • Der DHCP Server weist dem Computer automatisch eine IP-Adresse zu.

# 6 Alternativ 1 (Som standard) - Nettverk uten DHCP Sett opp statisk IP adresse som beskrevet under (Noter innstillingene før endring slik at det enkelt kan tilbakestilles til opprinnelig konfigurasjon ved behov): • IP adresse: 192.168.0.x (hvor x er et tall mellom 241 og 249). • Subnet mask: 255.255.255.0 • Ingen default gateway • Ingen DNS server • Ingen proxy Alternativ 2: Nettverk med DHCP

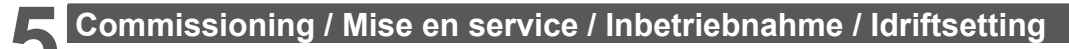

# **5.3 Modem commissioning / Mise en service du modem / Inbetriebnahme des Modems / Idriftsetting av modem**

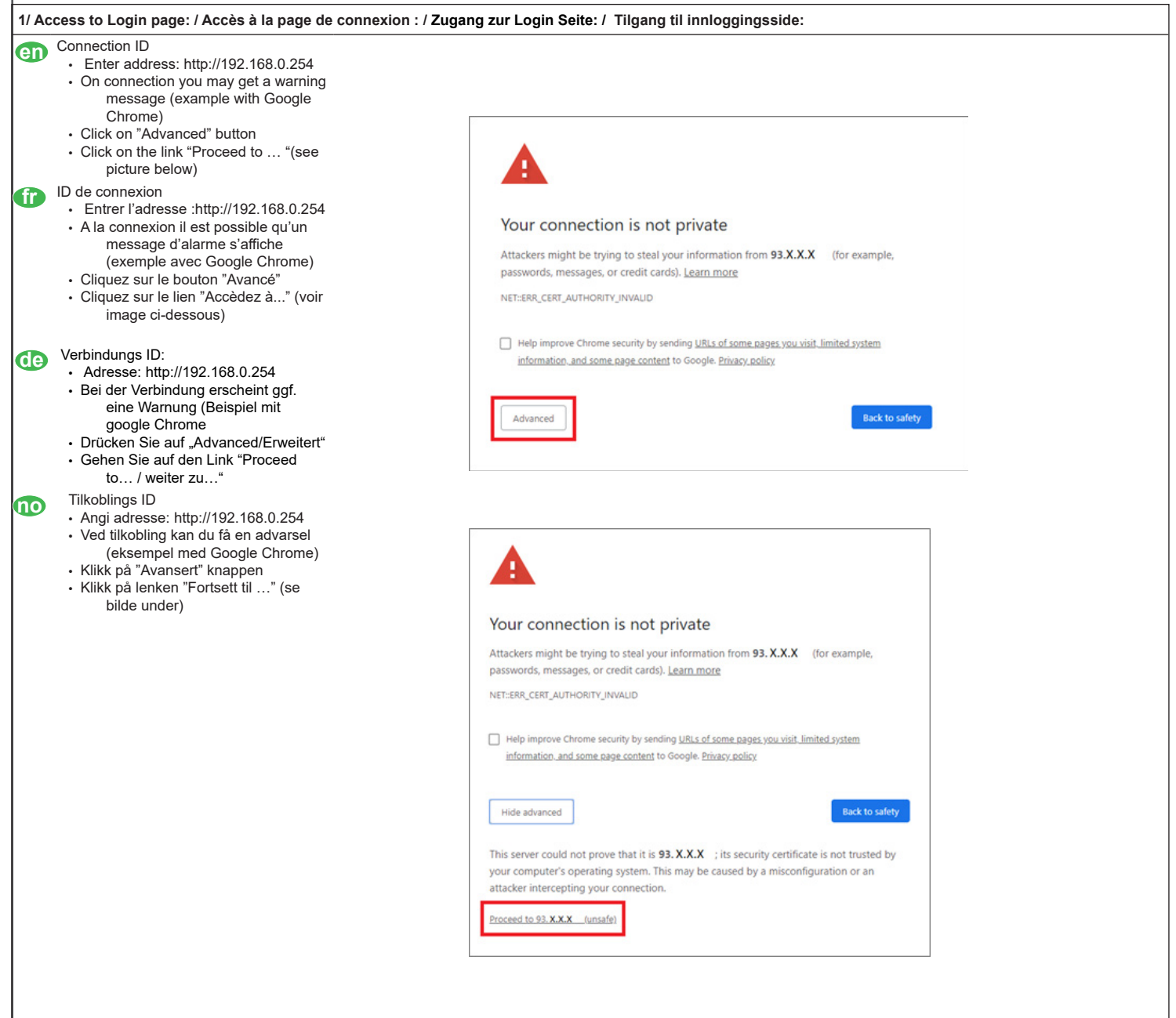

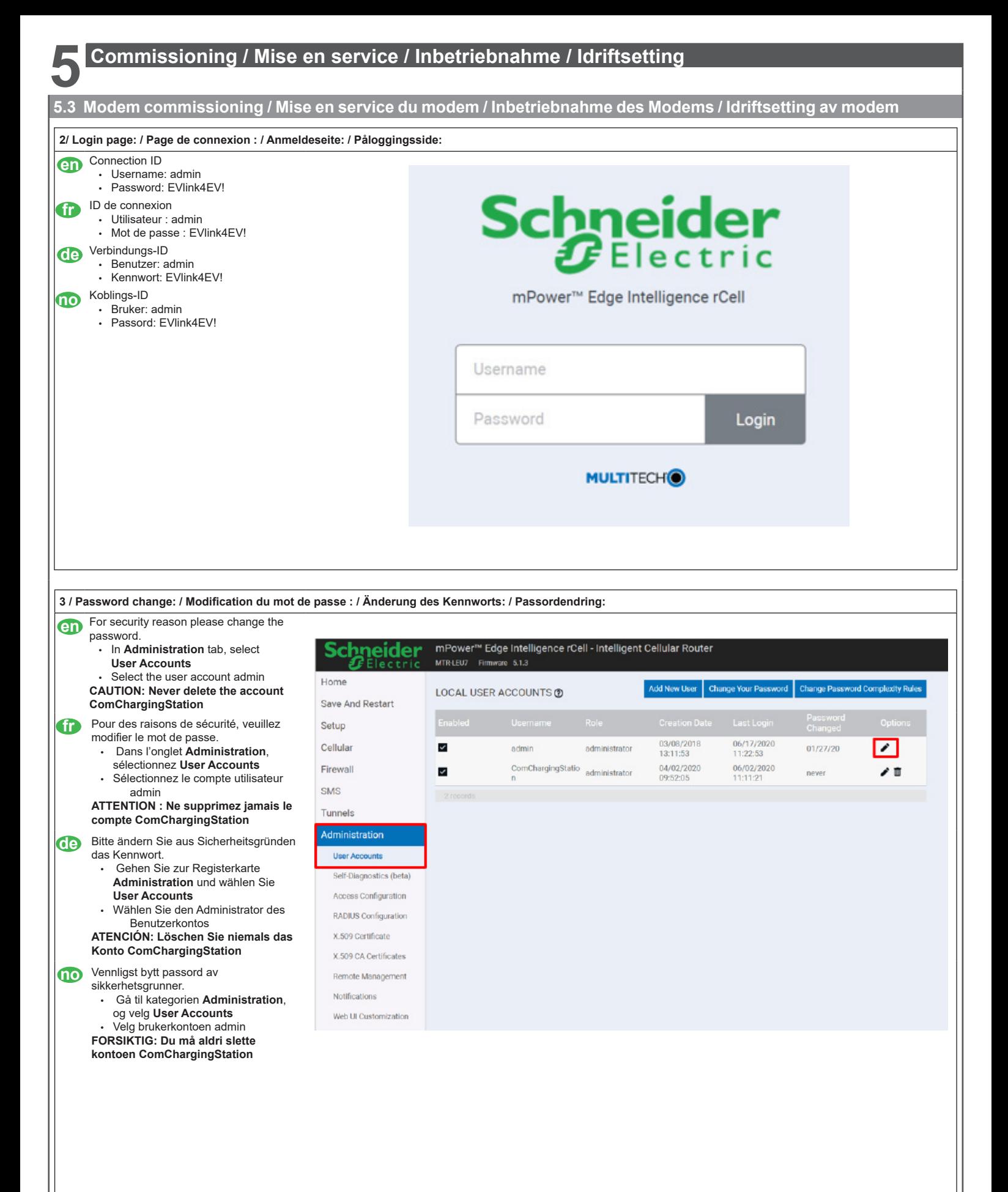

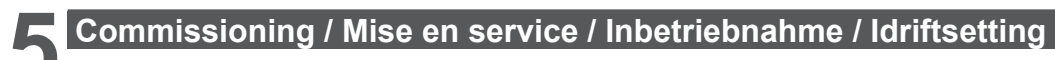

# **5.3 Modem commissioning / Mise en service du modem / Inbetriebnahme des Modems / Idriftsetting av modem**

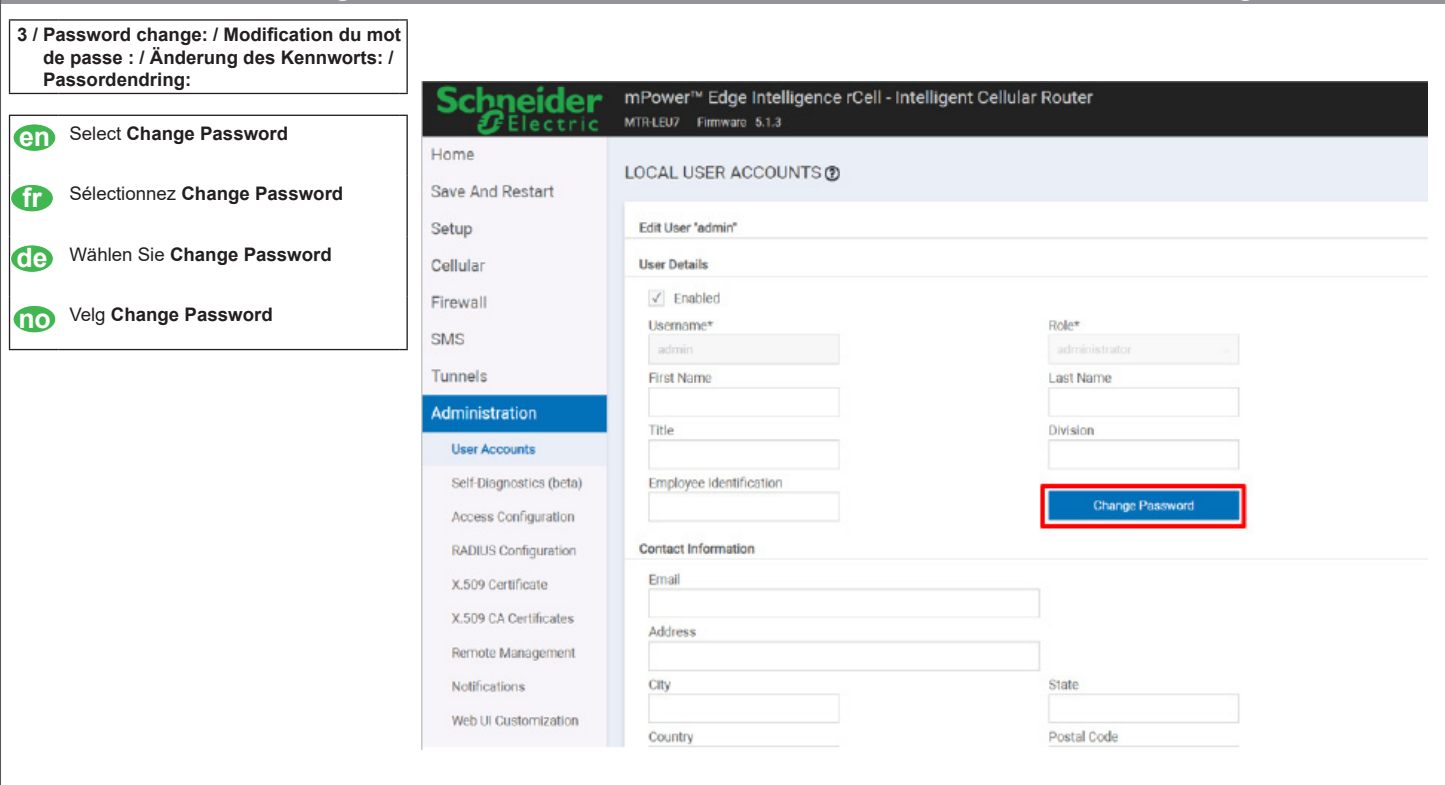

Schnoidor mPower™ Edge Intelligence rCell - Intelligent Cellular Router

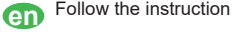

**fra** Suivez les instructions

**de** Befolgen Sie die Anweisungen

**no** Følg instruksjonene

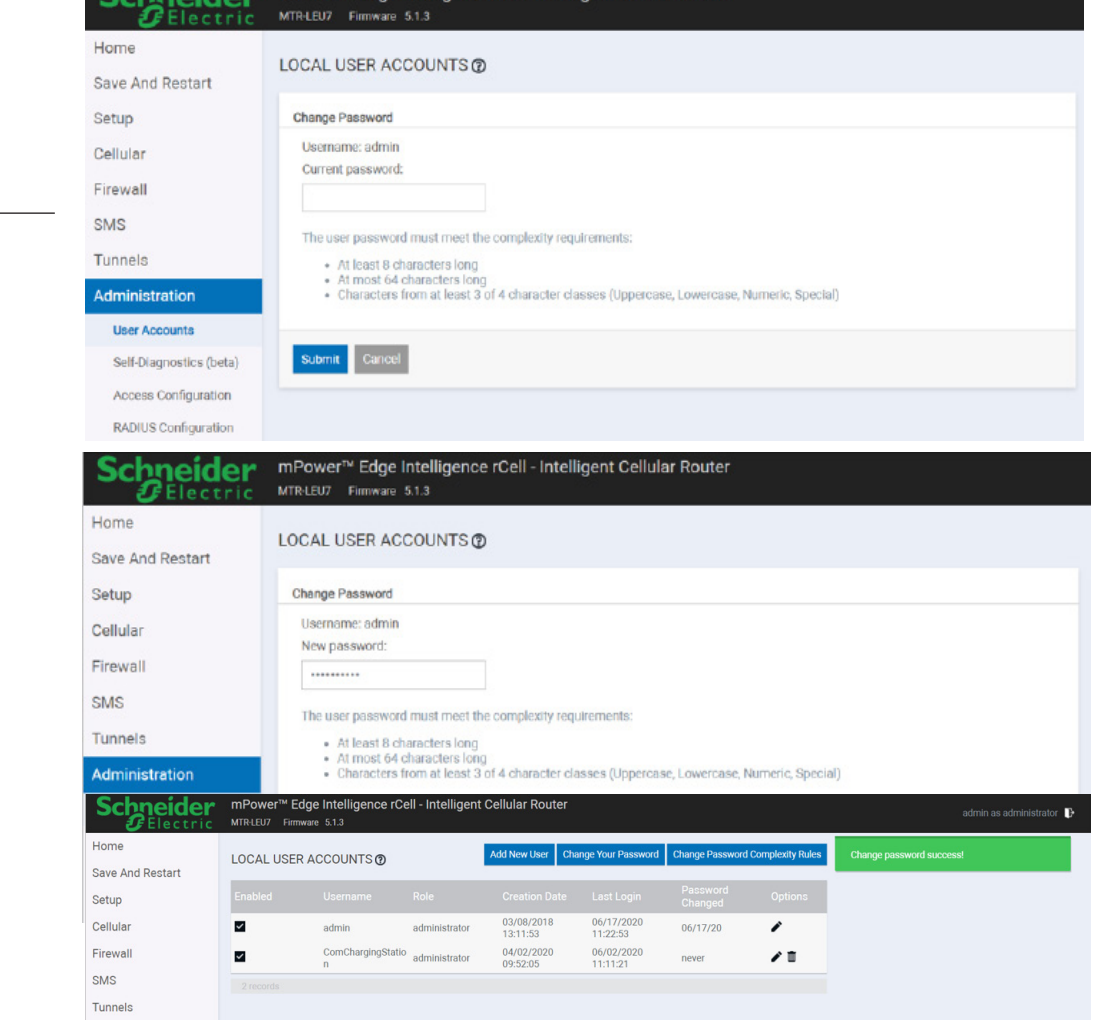

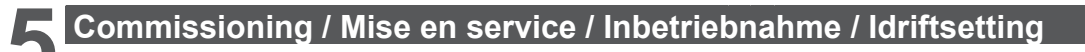

EVH3S22P04K

### **5.3 Modem commissioning / Mise en service du modem / Inbetriebnahme des Modems / Idriftsetting av modem**

Electric vehicle charging station T2S 22kW (400V)

Schneider UK HI & CE

SN:3N 14232 00 003 057

 $U: 380V - 415V 3 -$ 32A в

F: 50-60Hz **IP54** 

**IEC/EN 61851-1** 

Borne de recharge pour véhicule électrique T2S 22kW (400V) Estación de carga para vehículos eléctricos T25 22kW (400V)

**EVlink Wallbox+** 

**Schneider Electric** CS 30323

F - 92506 Rueil-Malmaison Cedex

**4 / APN configuration: / Configuration APN : / APN-Konfiguration: / APN-konfigurasjon:** 

# **en** In **Cellular** tab select **Cellular**

- **Configuration**
	- APN name
	- Authentication Type (by default PAP-CHAP)
	- Username
- Password
- Click "Submit"
- Retrieve the parameters from the
- telecom operator and strictly respect
- their format
- Parameters are given by SIM telecom operator.

## **fr** Dans l'onglet **Cellular**, sélectionnez

- **Cellular Configuration**
- Nom de l'APN • Type d'authentification (par défaut PAP-CHAP)
- Nom d'utilisateur
- Mot de passe
- Cliquez sur "Soumettre"
- Récupérer les paramètres auprès
- de l'opérateur de télécom et respecter
- scrupuleusement leur format.
- Les paramètres sont donnés par
- l'opérateur de télécommunication.

#### **de** Gehen Sie zur Registerkarte **Cellular** Wählen Sie **Cellular Configuration**

- APN-Name
- Authentifizierungstyp (Standard: PAP-CHAP)
- Benutzername
- Kennwort
- Rufen Sie die Parameter vom
- Telekommunikationsbetreiber ab und
- beachten Sie deren Format strikt.

#### Gå til kategorien **Cellular**, og velg **Cellular Configuration**

- **no** APN-navn
	- Autentifiseringstype (som standard PAP-CHAP)
	- Brukernavn
	- Password
	- Hent parametrene fra teleoperatøren og respekter strengt formatet.
	- Parametrene er gitt av teleoperatøren

**5.4 Modem commissioning / Mise en service du modem / Inbetriebnahme des Modems / Idriftsetting av modem**

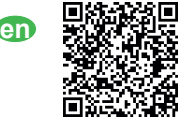

**en 回绕器窗画** www.schneider-electric.com/en/download/<br>● 数数特殊器 document/DOCA0060EN/

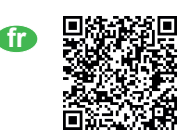

**document/DOCA0060EN/ https://www.schneider-electric.com/en/ download/document/DOCA0060FR/**

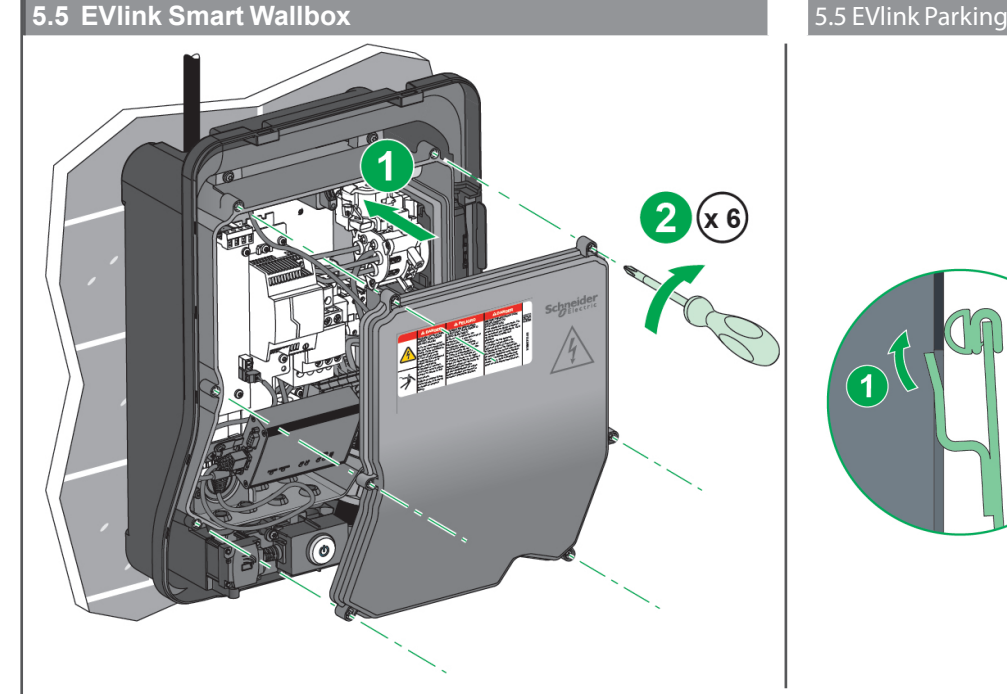

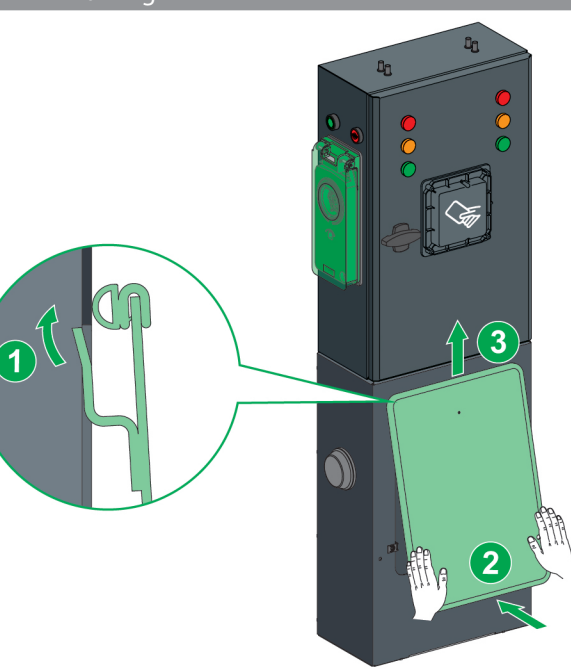

# **5 Commissioning / Mise en service / Inbetriebnahme / Idriftsetting**

#### **5.5 EVlink Smart Wallbox**

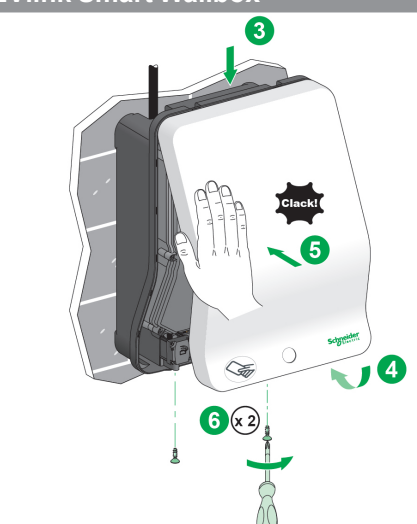

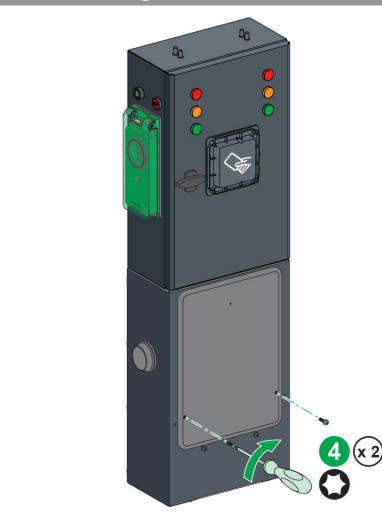

### **6 Declaration of Conformity / Déclaration de conformité / Konformitätserklärung / samsvarserklæring /**

**en** Hereby, Schneider Electric Industries SAS, declares that the modem EVP3MM used in EVlink offer is in compliance with the essential requirements and other relevant provisions of RED Directive 2014/53/EU.

#### Frequency bands in which the radio equipment operates:

- 
- 2G operating frequency: » GSM 900 (Tx 880-915 MHz (max 32.78 dBm EIRP),Rx 925-960 MHz
	- » GSM 1800 (Tx 1710-1785MHz (max 29.97 dBm EIRP),Rx 1805-1880MHz
- 3G operating frequency: » WCDMA BAND I (Tx 1920-1980MHz (max 23.71 dBm),Rx 2110-2170MHz) » WCDMA BAND VIII (Tx 880-915 MHz (max 23.45 dBm),Rx 925-960MHz)
- 4G operating frequency:
	- » LTE FDD Band 1 (Tx 1920-1980MHz(max 23.5dBm), Rx 2110-2170MHz)
	- » LTE FDD Band 3 (Tx 1710-1785MHz(max 23.7dBm), Rx 1805-1880MHz)
	- » LTE FDD Band 7 (Tx 2500-2570MHz(max 23.8dBm), Rx 2620-2690MHz)
	- » LTE FDD Band 8 (Tx 880-915MHz(max 23.6dBm), Rx 925-960MHz)
	- » LTE FDD Band 20 (Tx 832-862MHz(max 23.8dBm), Rx 791-821MHz)
	- » LTE FDD Band 28A (Tx 703-733MHz(max 24.32dBm), Rx 758-788MHz)

The EU declaration of conformity for EVlink - EVP3MM device can be downloaded on **www. se.com/doc**:

• EV20060301 EU declaration of conformity for EVlink - EVP3MM devices.

**de** Hiermit erklärt Schneider Electric Industries SAS, dass das Modem EVP3MM zur Verwendung mit EVlink die wesentlichen Anforderungen und andere relevante Bestimmungen der Richtlinie 2014/53/EU über Funkanlagen erfüllt.

Frequenzbänder, in denen die Funkanlage betrieben wird:

- 2G Betriebsfrequenz:
	- » GSM 900 (Tx 880-915 MHz (max 32.78 dBm EIRP),Rx 925-960 MHz
- » GSM 1800 (Tx 1710-1785MHz (max 29.97 dBm EIRP),Rx 1805-1880MHz
- 3G Betriebsfrequenz
- » WCDMA BAND I (Tx 1920-1980MHz (max 23.71 dBm),Rx 2110-2170MHz) » WCDMA BAND VIII (Tx 880-915 MHz (max 23.45 dBm),Rx 925-960MHz)
- 4G Betriebsfrequenz: » LTE FDD Band 1 (Tx 1920-1980MHz(max 23.5dBm), Rx 2110-2170MHz)
	-
	- » LTE FDD Band 3 (Tx 1710-1785MHz(max 23.7dBm), Rx 1805-1880MHz) » LTE FDD Band 7 (Tx 2500-2570MHz(max 23.8dBm), Rx 2620-2690MHz)
	- » LTE FDD Band 8 (Tx 880-915MHz(max 23.6dBm), Rx 925-960MHz)
	- » LTE FDD Band 20 (Tx 832-862MHz(max 23.8dBm), Rx 791-821MHz)
	- » LTE FDD Band 28A (Tx 703-733MHz(max 24.32dBm), Rx 758-788MHz)

Die EU-Konformitätserklärung für das Gerät EVlink - EVP3MM können Sie auf **www.se.com/ doc** herunterladen:

• EV20060301 EU-Konformitätserklärung für EVlink - EVP3MM Geräte

**fr** Schneider Electric Industries SAS déclare, par la présente, que le modem EVP3MM utilisé dans l'offre EVlink est en totale conformité avec les exigences essentielles et autres dispositions correspondantes de la Directive RED 2014/53/EU. Bandes de fréquences dans lesquelles fonctionne l'équipement radio : • Fréquence de fonctionnement 2G : » GSM 900 (Tx 880-915 MHz (max 32.78 dBm EIRP),Rx 925-960 MHz

» GSM 1800 (Tx 1710-1785MHz (max 29.97 dBm EIRP),Rx 1805-1880MHz

• Fréquence de fonctionnement 3G : » WCDMA BAND I (Tx 1920-1980MHz (max 23.71 dBm),Rx 2110-2170MHz) » WCDMA BAND VIII (Tx 880-915 MHz (max 23.45 dBm),Rx 925-960MHz)

- Fréquence de fonctionnement 4G :
	- » LTE FDD Band 1 (Tx 1920-1980MHz(max 23.5dBm), Rx 2110-2170MHz)
	- » LTE FDD Band 3 (Tx 1710-1785MHz(max 23.7dBm), Rx 1805-1880MHz)
	- » LTE FDD Band 7 (Tx 2500-2570MHz(max 23.8dBm), Rx 2620-2690MHz)
	- » LTE FDD Band 8 (Tx 880-915MHz(max 23.6dBm), Rx 925-960MHz)
	- » LTE FDD Band 20 (Tx 832-862MHz(max 23.8dBm), Rx 791-821MHz)

» LTE FDD Band 28A (Tx 703-733MHz(max 24.32dBm), Rx 758-788MHz) La déclaration de conformité EU de l'appareil EVlink - EVP3MM peut être téléchargée sur **www.se.com/doc** :

• EV20060301 : Déclaration de conformité EU pour les appareils EVlink - EVP3MM**.**

**10** Schneider Electric Industries SAS erklærer herved at modemet tEVP3MM som brukes i Evlink-tilbudet, oppfyller hovedkravene og andre relevante bestemmelser i direktivet 2014/53/ EU (radiodirektivet).

Frekvensbånd der radioutstyret virker:

- 2G driftsfrekvens: » GSM 900 (Tx 880-915 MHz (max 32.78 dBm EIRP),Rx 925-960 MHz
	- » GSM 1800 (Tx 1710-1785MHz (max 29.97 dBm EIRP),Rx 1805-1880MHz
- 3G driftsfrekven » WCDMA BAND I (Tx 1920-1980MHz (max 23.71 dBm),Rx 2110-2170MHz) » WCDMA BAND VIII (Tx 880-915 MHz (max 23.45 dBm),Rx 925-960MHz)
- 4G driftsfrekvens:
	- » LTE FDD Band 1 (Tx 1920-1980MHz(max 23.5dBm), Rx 2110-2170MHz)
	- » LTE FDD Band 3 (Tx 1710-1785MHz(max 23.7dBm), Rx 1805-1880MHz)
	-
	-
	-
- EU-samsvarserklæringen for EVlink-EVP3MM-enheten kan lastes ned fra
- **www.se.com/doc**:

• EV20060301: EU-samsvarserklæring for EVlink-EVP3MM-enheter.

#### **United Kingdom**

#### **UK Declaration of Conformity**

Hereby, Schneider Electric Industries SAS, declares that the modem EVP3MM used in EVlink offer are in compliance with the essential requirements and other relevant provisions of Radio Equipment Regulations SI 2017 No. 1206.

The UK declaration of conformity number EV20060301-UK can be downloaded on **www.se.com/docs**.

- Frequency bands in which the radio equipment operates:
- 2G operating frequency:
- » GSM 900 (Tx 880-915 MHz (max 32.78 dBm EIRP),Rx 925-960 MHz
- » GSM 1800 (Tx 1710-1785MHz (max 29.97 dBm EIRP),Rx 1805-1880MHz • 3G operating frequency:
- » WCDMA BAND I (Tx 1920-1980MHz (max 23.71 dBm), Rx 2110-2170MHz)
- » WCDMA BAND VIII (Tx 880-915 MHz (max 23.45 dBm),Rx 925-960MHz) • 4G operating frequency:
- » LTE FDD Band 1 (Tx 1920-1980MHz(max 23.5dBm), Rx 2110-2170MHz)
- » LTE FDD Band 3 (Tx 1710-1785MHz(max 23.7dBm), Rx 1805-1880MHz)
- » LTE FDD Band 7 (Tx 2500-2570MHz(max 23.8dBm), Rx 2620-2690MHz)
- » LTE FDD Band 8 (Tx 880-915MHz(max 23.6dBm), Rx 925-960MHz)
- » LTE FDD Band 20 (Tx 832-862MHz(max 23.8dBm), Rx 791-821MHz)
- » LTE FDD Band 28A (Tx 703-733MHz(max 24.32dBm), Rx 758-788MHz)
- » LTE FDD Band 7 (Tx 2500-2570MHz(max 23.8dBm), Rx 2620-2690MHz) » LTE FDD Band 8 (Tx 880-915MHz(max 23.6dBm), Rx 925-960MHz) » LTE FDD Band 20 (Tx 832-862MHz(max 23.8dBm), Rx 791-821MHz)
- » LTE FDD Band 28A (Tx 703-733MHz(max 24.32dBm), Rx 758-788MHz)

www.multitech.com/brands/multiconnect-rcell-100-series

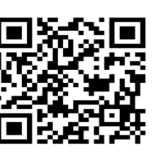

**end** Se référer à la documentation du modem du fabricant: www.multitech.com/brands/multiconnect-rcell-100-series

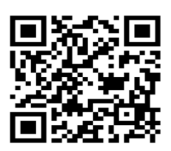

**de** Weitere Informationen finden Sie in der Modemdokumentation des Herstellers: **no** Se produsentens modemdokumentasjon: www.multitech.com/brands/multiconnect-rcellп 100-series

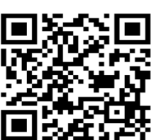

www.multitech.com/brands/multiconnect-rcell-100-series

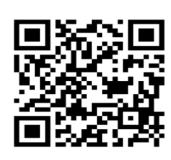

**Schneider Electric Industries SAS** 35, rue Joseph Monier CS 30323 F - 92506 Rueil Malmaison Cedex www.se.com

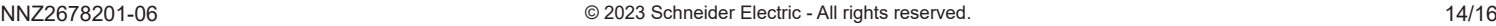

**Schneider Electric Limited** 

Stafford Park 5 Telford TF3 3BL United Kingdom